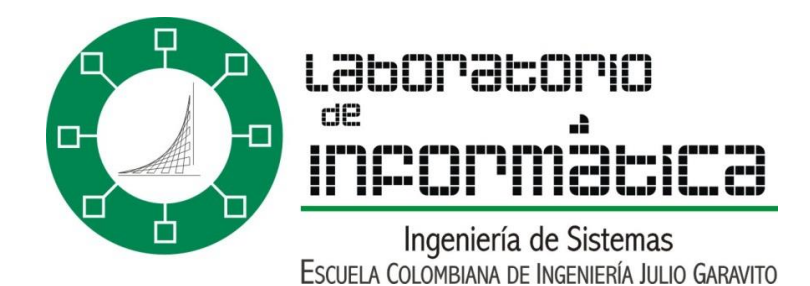

# ¿Cómo usar VI?

# Uso básico de vi

El editor vi es un editor de texto de pantalla completa que maneja en memoria el texto entero de un archivo. Es el editor clásico de UNIX; está en todas las versiones. Puede usarse en cualquier tipo de terminal con un mínimo de teclas; esto lo hace difícil de usar hasta que uno se acostumbra.

Existe un editor vi ampliado llamado vim que contiene facilidades adicionales, así como diversas versiones del vi original. En todos los casos, el conjunto de comandos básicos es el mismo.

Existen en UNIX otros editores más potentes y versátiles, como emacs, que provee un ambiente de trabajo completo; también versiones fáciles de manejar como jove o pico, o aún mínimas e inmediatas como ae. En ambiente X-Windows hay muchos editores amigables, fáciles de usar y con múltiples capacidades. No obstante, vi está en todos los UNIX, requiere pocos recursos, se usa mucho en administración, para programar y en situaciones de emergencia. En casos de roturas de discos, corrupción de sistemas de archivos, errores en el arranque y otras catástrofes, puede ser el único editor disponible. Como la mayoría de las configuraciones en UNIX se manejan editando archivos, disponer de esta capacidad es esencial en la administración de un sistema.

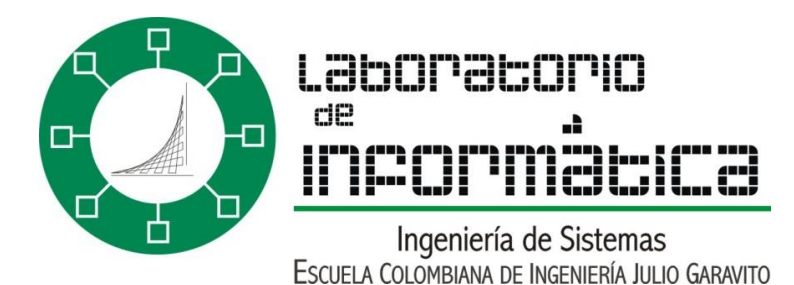

# Modos de vi

Existen tres modos o estados en vi :

- Modo comando: las teclas ejecutan acciones que permiten desplazar el cursor, recorrer el archivo, ejecutar comandos de manejo del texto y salir del editor. Es el modo inicial de vi.
- Modo texto o modo inserción: las teclas ingresan caracteres en el texto.
- Modo última línea o ex: las teclas se usan para escribir comandos en la última línea al final de la pantalla.

# Guía de supervivencia

Con unos pocos comandos básicos se puede ya trabajar en vi editando y salvando un texto:

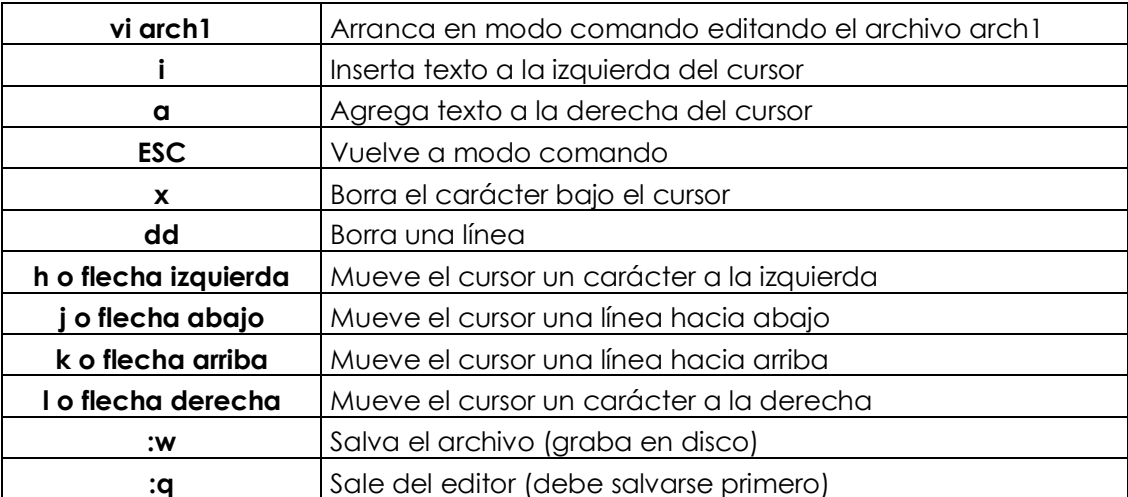

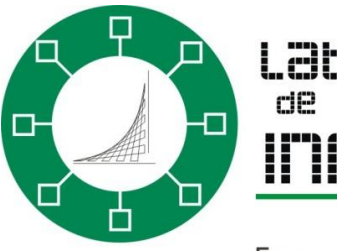

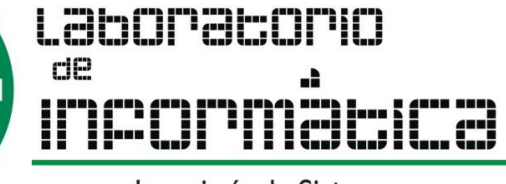

Ingeniería de Sistemas ESCUELA COLOMBIANA DE INGENIERÍA JULIO GARAVITO

# Uso avanzado de vi

• Invocación de vi

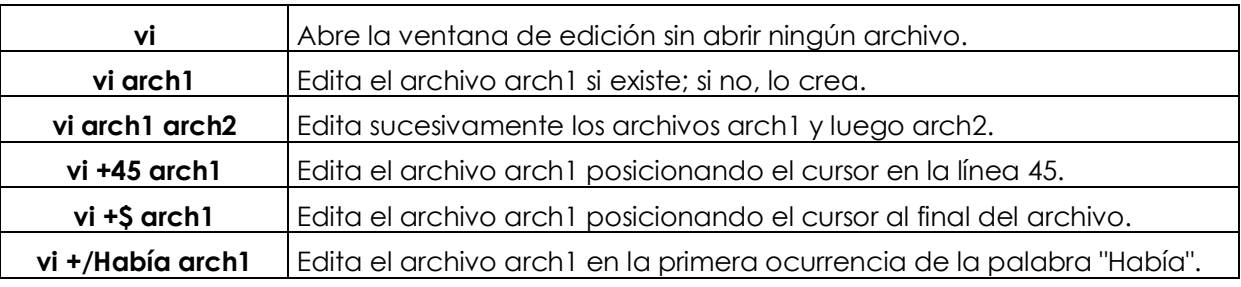

#### • Cambio de modo

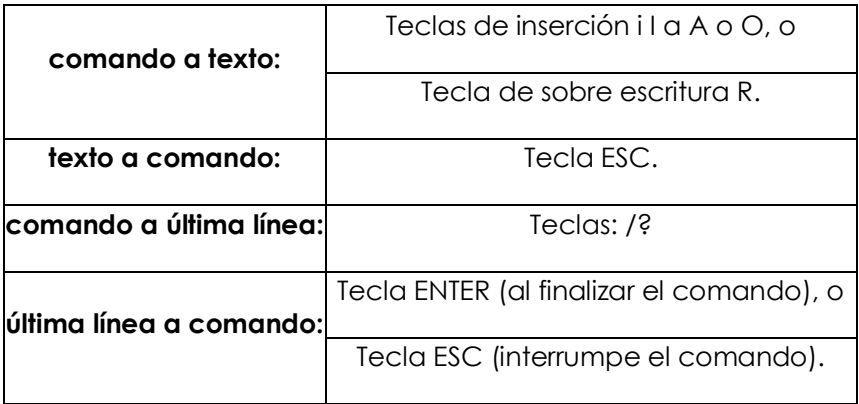

Confundir un modo con otro la de mayor dificultades para el manejo de vi. Puede activarse un indicador de modo escribiendo

#### *:set showmode*

Esto hace aparecer una leyenda que indica si se está en modo comando o inserción.

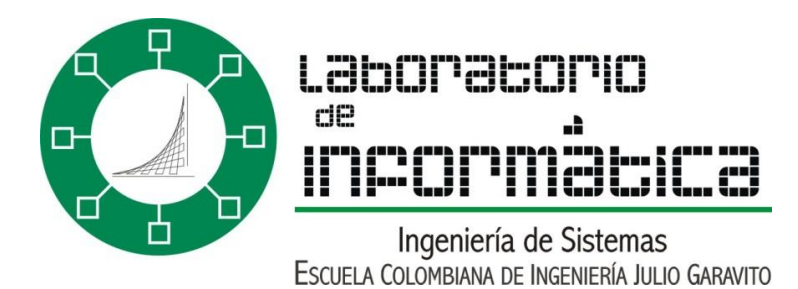

### • Modo Comando

El editor vi, al igual que todo UNIX, diferencia mayúscula y minúscula. Confundir un comando en minúscula digitando uno en mayúscula suele tener consecuencias catastróficas. Se aconseja evitar sistemáticamente el uso de la traba de mayúsculas; mantener el teclado en minúsculas.

#### • Números multiplicadores

Muchos comandos aceptan un número multiplicador antes del comando. La acción es idéntica a invocar el comando tantas veces como indica el multiplicador. Ejemplos:

10j

En modo comando avanza 10 líneas;

5Y

Copia 5 líneas y las retiene para luego pegar.

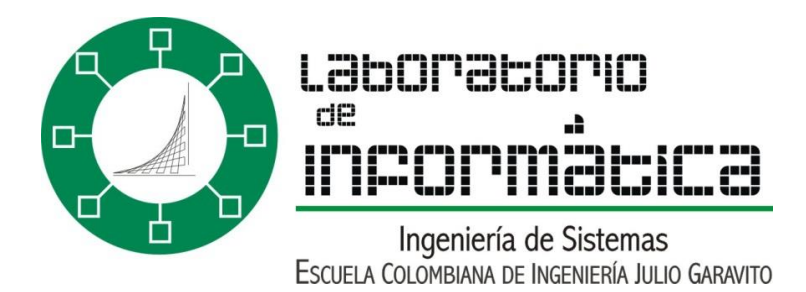

## • Ejemplos de manejo

Los siguientes ejemplos de manejo asumen que el editor se encuentra en modo comando.

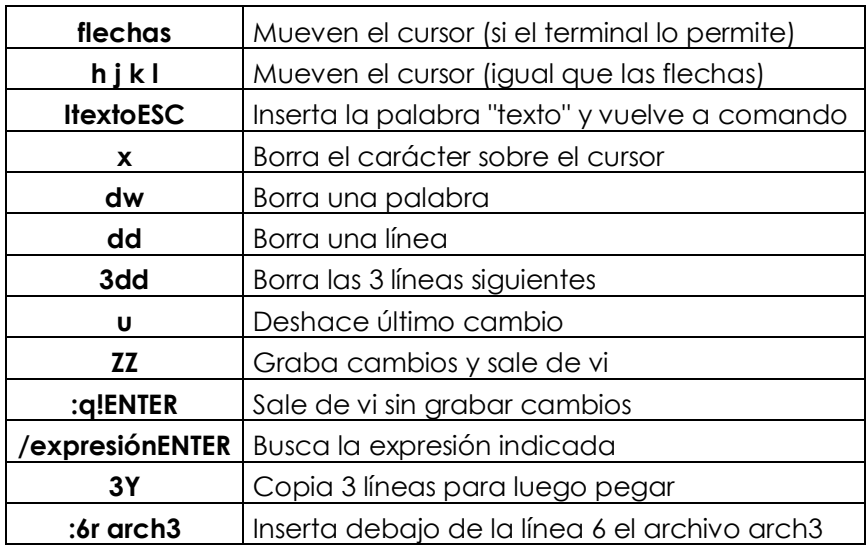

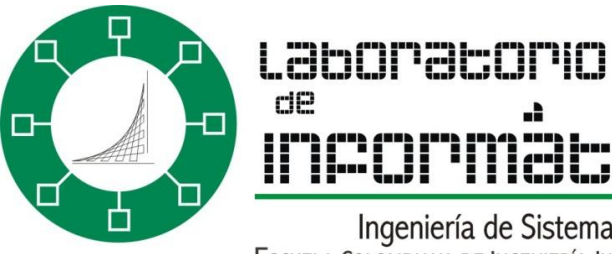

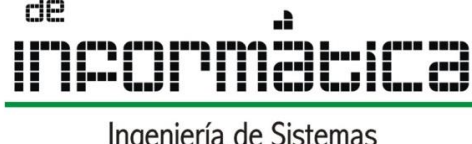

Ingeniería de Sistemas<br>Escuela Colombiana de Ingeniería Julio Garavito

### • Movimiento del cursor

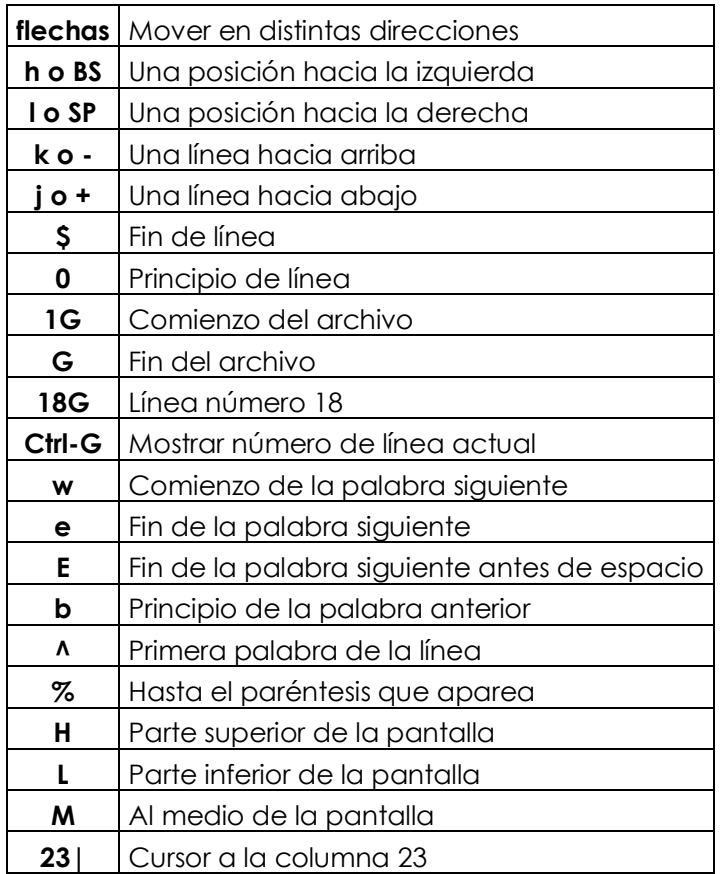

### • Control de pantalla

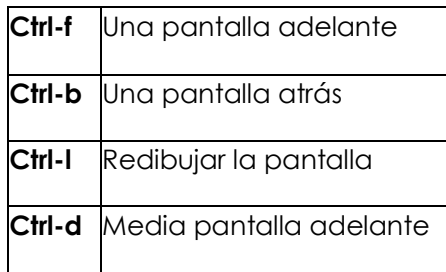

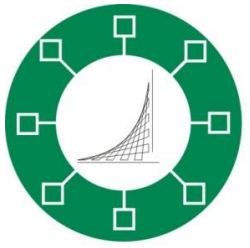

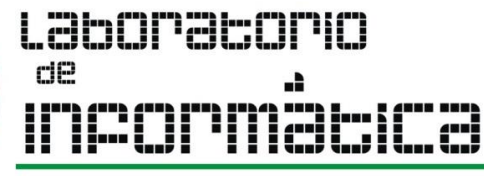

Ingeniería de Sistemas ESCUELA COLOMBIANA DE INGENIERÍA JULIO GARAVITO

**Ctrl-u** Media pantalla atrás

#### • Ingreso en modo texto

- **i** insertar antes del cursor
- **I** insertar al principio de la línea
- **a** insertar después del cursor
- **A** insertar al final de la línea
- **o** abrir línea debajo de la actual
- **O** abrir línea encima de la actual
- **R** sobrescribir (cambiar) texto

#### • Borrar

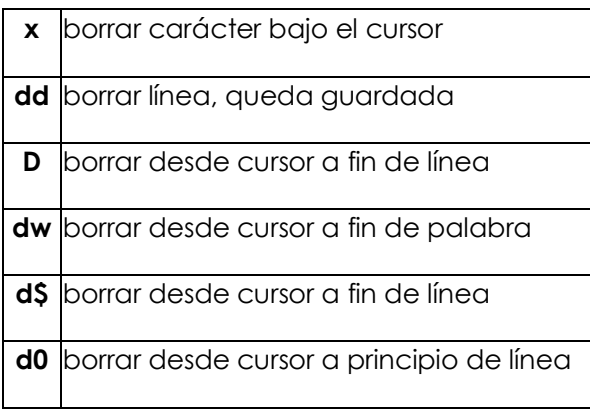

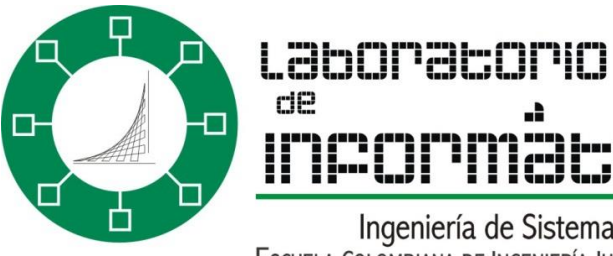

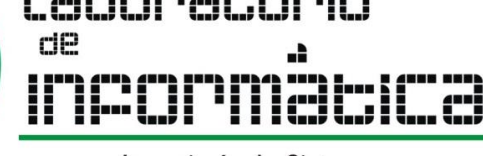

Ingeniería de Sistemas ESCUELA COLOMBIANA DE INGENIERÍA JULIO GARAVITO

#### • Copiar y pegar

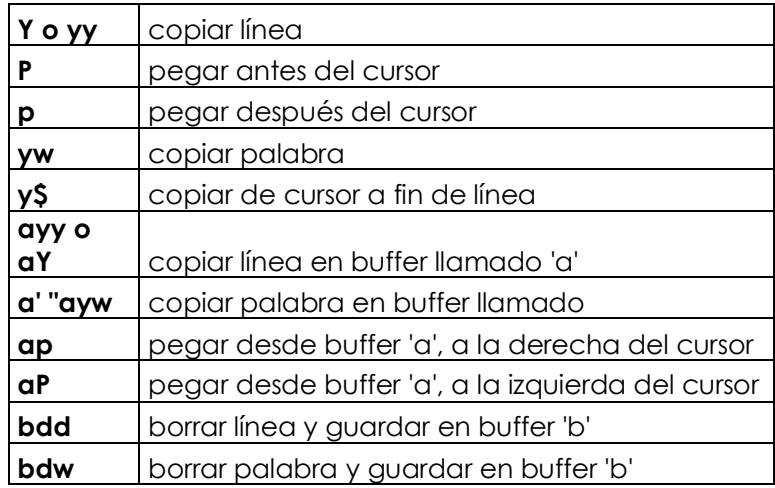

#### • Búsqueda

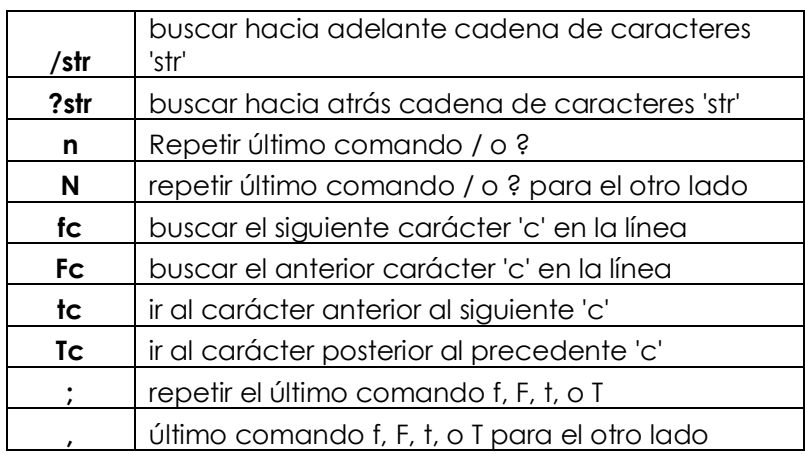

La cadena a buscar en / o ? puede ser una expresión regular. La acción de f, F, t y T alcanza sólo a la línea actual; si el carácter buscado no está en esa línea el cursor no se mueve.

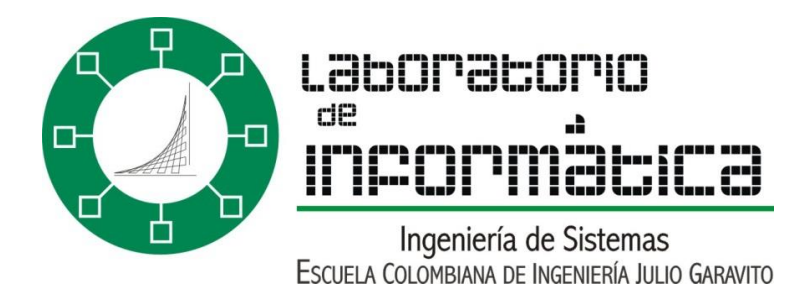

#### • Reemplazo

Estos comandos admiten multiplicadores: un número delante del comando. Al dar un comando de reemplazo el editor coloca un símbolo \$ en donde termina el pedido de reemplazo. El usuario escribe normalmente, sobrescribiendo, hasta donde necesite, y sale con ESC. Estos comandos admiten multiplicadores: 3cw abre un área de reemplazo para 3 palabras.

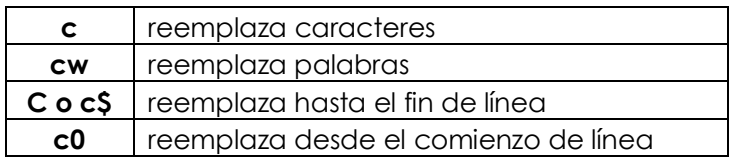

#### • Otros

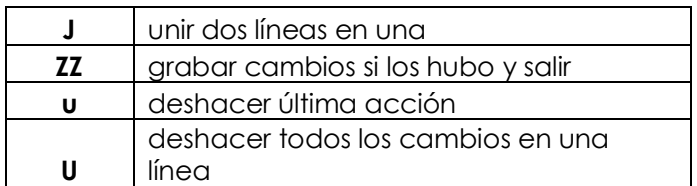

#### • Modo Texto

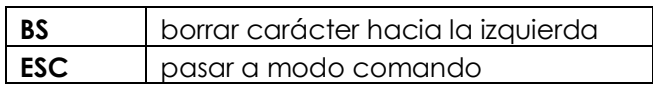

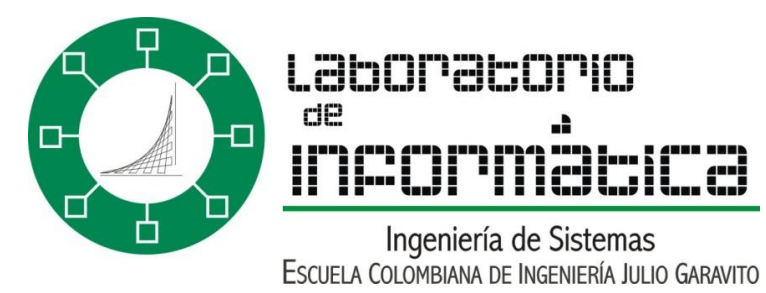

#### • Modo ex o última línea

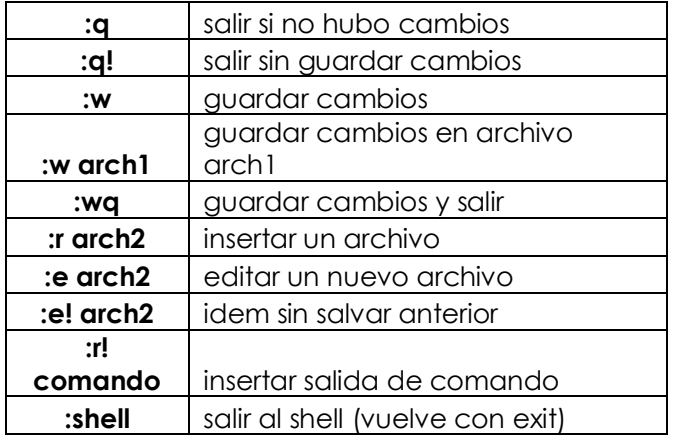

#### • Mover

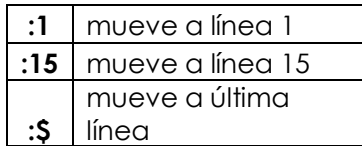

### • Opciones

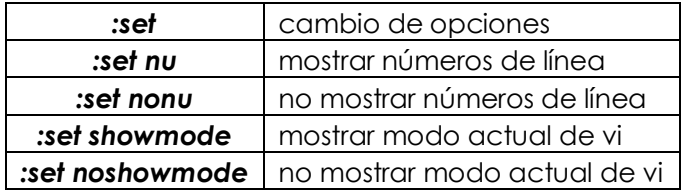

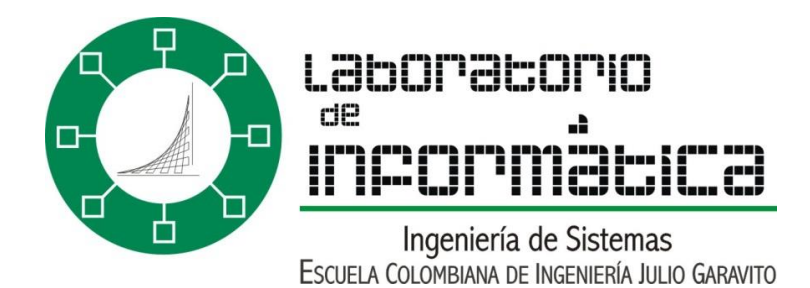

#### • Reemplazo

La sintaxis del comando de búsqueda y reemplazo es la siguiente: :<desde>,<hasta>s/<br/>buscar>/<reemplazar>/g

<desde> , <hasta> indican líneas en el archivo; <buscar> y <reemplazar> son cadenas de caracteres o expresiones regulares; / es un separador, s (sustituir) y g (global) son letras de comando para el manejo de expresiones regulares.

:1,\$s/Martes/martes/g

Cambia Martes por martes en todo el archivo.

:.,5s/ayuda/&ndo/g

Cambia ayuda por ayudando desde línea actual hasta la 5a. línea.

• Tipo de terminal

vi es independiente del tipo de terminal, pero la variable de ambiente TERM debe estar fijada correctamente. Si no se conoce o no existe el tipo exacto de terminal, en la mayoría de los terminales remotos el tipo ansi da buenos resultados. Para fijar el terminal en tipo ansi, digitar TERM=ansi; export TERM Algunos comandos, especialmente more y a veces vi , pueden no responder bien en la terminal o el emulador que se está usando. En estos casos, puede usarse Ctrl-L para refrescar la pantalla.

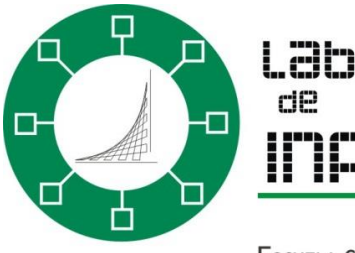

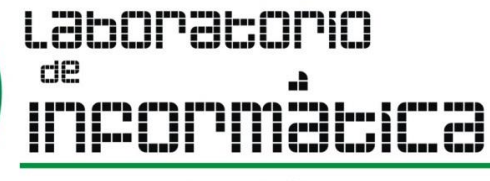

Ingeniería de Sistemas<br>Escuela Colombiana de Ingeniería Julio Garavito

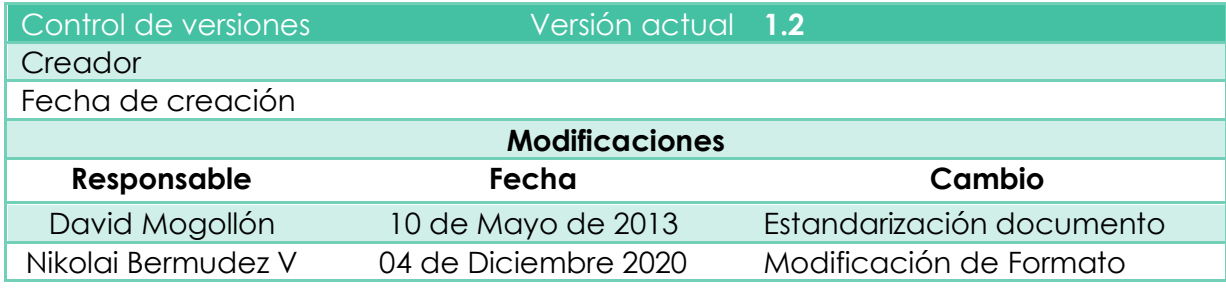